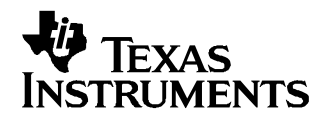

## **Production Flow with bq20z80 Gas Gauges**

Battery Management

## **1.1 Preproduction steps**

Before production, the followings steps must be finalized

- 1. Design and testing of the PCB
- 2. Choice of the data-flash constants providing the desired functionality (most important, settings for number of serial cells and capacity)
- 3. The optimal value of the board offset should be found by characterizing several packs, see "calibration" ([SLUA386](http://www-s.ti.com/sc/techlit/SLUA386)).
- 4. The optimization cycle should be done on one battery pack for preparing optimized battery model related data-flash parameters as described in ([SLUA334](http://www-s.ti.com/sc/techlit/SLUA334)) "preparing optimized data-flash constants"
- 5. The data-flash image file (golden image) should be prepared using the bqTester or custom software as described in Using the bqTester Software chapter to calibrate PCB ([SLUA352\)](http://www-s.ti.com/sc/techlit/SLUA352).

## **1.2 Typical production flow (some other custom steps can be added)**

- 1. Assemble the PCB
- 2. Functionality test:

Test the PCB for functionality of critical elements (ICs, FETs, Fuse blowing circuit). If necessary, the FET ON/OFF status can be controlled using command 46. To prevent data-flash corruption, do not enable IT at this stage .

3. Write data flash and calibrate:

Use the previously created golden image with optimized data-flash constants , made as described in [SLUA352](http://www-s.ti.com/sc/techlit/SLUA352) to calibrate the PCB. A multy-channel version of bqTester is also available. Alternatively, use <sup>a</sup> custom made software as described in Data Flash Programming/Calibrating the bq20z80 Gas Gauges ([SLUA355](http://www-s.ti.com/sc/techlit/SLUA355)).

- 4. Connect the cells to the PCB.
- 5. Send the IT enable command (Manufacturer Access 0021).

This step starts the fuel-gauging and Life Time Data update. It should not be made until cells are connected. If cells were disturbed by charge or discharge testing during some previous steps, at least 30 min should pass before IT is enabled to assure that the open circuit voltage is stabilized.

6. Short discharge test:

If the battery is removable (NR bit in DF.Op.Config B is 0), short the System Present pin to the ground to emulate battery insertion into system. If NR bit is 1, above is not needed. Connect the typical load for short time (1-2 seconds) to check that the battery can be discharged as expected. This tests correctness of data-flash programing and FETs functionality. It is not required for the gas-gauge functionality.

- 7. Check the reported RSOC by pushing the LED button. Typicaly, cells are in the 50% charged state, so half of the LEDs should light up.
- 8. Send the "seal" command to block assess to the data-flash (Manufacturer Access 0x0020). Note that after giving this command at least once, pack is unsealed by using the unseal code, but it reseals itself upon reset.
- 9. Before shipment and long storage, it use the "shut down" command (Manufacturer Access 0x0010), which causes GG to shut-down (lowest power mode) until the next application for the charger volage to Pack+ and Pack-.

## **IMPORTANT NOTICE**

Texas Instruments Incorporated and its subsidiaries (TI) reserve the right to make corrections, modifications, enhancements, improvements, and other changes to its products and services at any time and to discontinue any product or service without notice. Customers should obtain the latest relevant information before placing orders and should verify that such information is current and complete. All products are sold subject to TI's terms and conditions of sale supplied at the time of order acknowledgment.

TI warrants performance of its hardware products to the specifications applicable at the time of sale in accordance with TI's standard warranty. Testing and other quality control techniques are used to the extent TI deems necessary to support this warranty. Except where mandated by government requirements, testing of all parameters of each product is not necessarily performed.

TI assumes no liability for applications assistance or customer product design. Customers are responsible for their products and applications using TI components. To minimize the risks associated with customer products and applications, customers should provide adequate design and operating safeguards.

TI does not warrant or represent that any license, either express or implied, is granted under any TI patent right, copyright, mask work right, or other TI intellectual property right relating to any combination, machine, or process in which TI products or services are used. Information published by TI regarding third-party products or services does not constitute a license from TI to use such products or services or a warranty or endorsement thereof. Use of such information may require a license from a third party under the patents or other intellectual property of the third party, or a license from TI under the patents or other intellectual property of TI.

Reproduction of information in TI data books or data sheets is permissible only if reproduction is without alteration and is accompanied by all associated warranties, conditions, limitations, and notices. Reproduction of this information with alteration is an unfair and deceptive business practice. TI is not responsible or liable for such altered documentation.

Resale of TI products or services with statements different from or beyond the parameters stated by TI for that product or service voids all express and any implied warranties for the associated TI product or service and is an unfair and deceptive business practice. TI is not responsible or liable for any such statements.

Following are URLs where you can obtain information on other Texas Instruments products and application solutions:

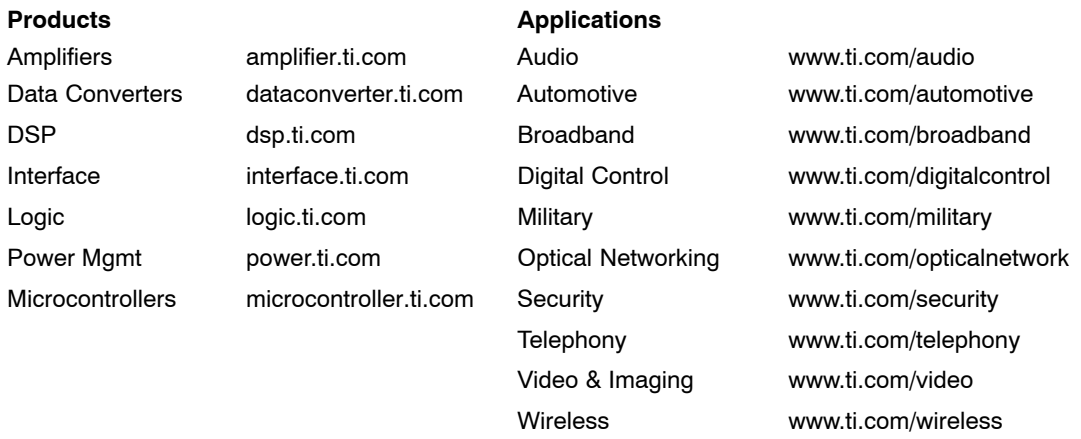

Mailing Address: Texas Instruments

Post Office Box 655303 Dallas, Texas 75265

Copyright 2006, Texas Instruments Incorporated